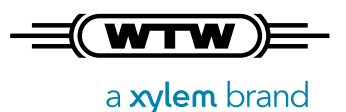

# Anforderungen an das Datenmanagement im Labor der Zukunft

Das WTW-IDS-Gate – ein offenes System zum GxP-gerechten Datenhandling

*Dieses Whitepaper beschreibt das zukunftsorientierte Datenmanagement elektrochemischer Messparameter zur direkten Anbindung an Datenbanksysteme unter Verwendung einer offenen REST-API* 

In jedem modernen Labor stellt sich die Frage, ob das Arbeiten mit einem Laborbuch noch zeitgemäß ist. Im Zuge der Digitalisierung von Daten wird der Umgang mit Dokumenten in Papierform immer häufiger hinterfragt, und in Zeiten von COVID 19 und "Home office" wird die dezentrale digitale Auswertung von Messdaten noch wichtiger. Wo in unserem privaten Umfeld das "Internet of Things" in Form diverser Smart-Home-Applikationen bereits Einzug gehalten hat, steckt für viele Labore die Digitalisierung noch in den Kinderschuhen.

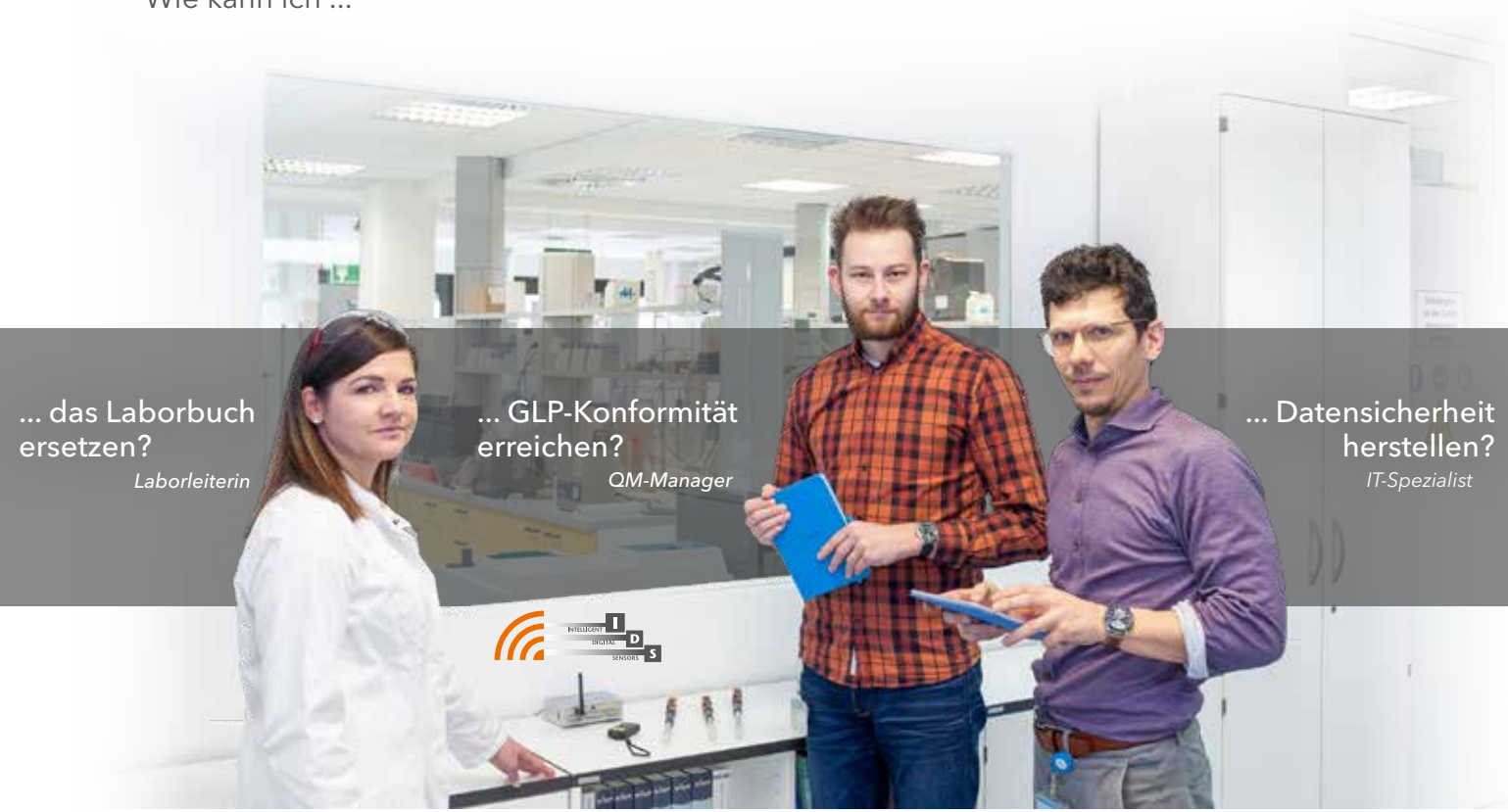

#### Wie kann ich ...

# Anforderungen an das Datenmanagement im Labor der Zukunft

### 1. Die Anforderungen an Messwerte im Labor

#### **… aus der Sicht der Laborleiterin:**

Die Anforderungen im Labor haben sich bezüglich der Messdaten insofern verändert, als nicht nur der für den Wissenschaftler/Laboranten wichtige Messwert von Bedeutung ist, sondern dass auch das Qualitätsmanagement und die IT-Abteilung Erwartungen an die Messdaten knüpfen. Anhand eines einfachen Beispiels zeigt sich die Komplexität der Anforderungen. Für ein "Produkt" ist es wichtig, dass der pH-Wert neutral ist, also bei 7 liegt. In der Qualitätskontrolle wird der pH-Wert bestimmt und dokumentiert. Dazu wird der Wert vom Display des Gerätes abgelesen und händisch in ein Laborbuch eingetragen. Um später nachweisen zu können, dass das Produkt auch wirklich pH-neutral war, wird der Zeitpunkt der Messung und der Name der Person, die die Messung gemacht hat, mit aufgeführt. Zum Schluss erfolgt die Unterschrift der Person, die die Verantwortung für die Messung trägt und die Richtigkeit der Daten authentifiziert.

#### **… aus der Warte des QM-Managers:**

Um einen Nachweis der "Richtigkeit" eines Messwertes zu erbringen, ist es erforderlich, zusätzlich die Messbedingungen, z.B. die Temperatur, das Messgerät, die Kalibrier- sowie die Sensordaten mit aufzunehmen.

Bei einer digitalen Weiterverarbeitung der Daten sind alle Änderungen in einem "audittrail" nachvollziehbar zu dokumentieren, d.h. die Messdaten dürfen nicht veränderbar sein und es muss sichergestellt sein, dass alle zum Messwert gehörenden Informationen (Metadaten) richtig zugeordnet sind. Erst damit ist der Datensatz GLP-konform, und die Anforderungen des Qualitätsmanagements erfüllt.

#### **… von Seiten des IT-Spezialisten:**

Für die elektronische Datenverarbeitung sind Anforderungen an Datenformate, Übertragungssysteme und Datensicherheit für die Auswertung und Speicherung der Datensätze unabdingbar. Bei jeder manuellen Bearbeitung oder Übertragung von Daten können Eingabefehler und Manipulationen den Messwert verfälschen bzw. die Daten korrumpieren. Bei sensiblen Daten sind auch zum Schutz von Anonymität besondere Verschlüsselungstechnologien und Sicherheitsvorkehrungen erforderlich. All dies muss bei einer einfachen pH-Messung von drei Minuten Dauer berücksichtigt und dokumentiert werden.

In modernen Labors ist zuerst ein Prozess zu definieren, der im LIMS abgebildet wird. Das LIMS erteilt dann einen Auftrag, WER, WANN, WAS, WIE, macht.

## 2. Messwerterfassung mit WTW IDS Sensoren

#### **Anforderungen an das Messsystem**

Ein klassisches pH-Messsystem besteht aus einem pH-Messgerät und einem dazu passenden analogen Messsensor, der ein analoges hochohmiges mV-Signal zum Messgerät schickt. Im Messgerät wird das Signal in ein digitales Signal umgewandelt, angezeigt und/oder abgespeichert. *Ein klassisches pH-Messsystem*

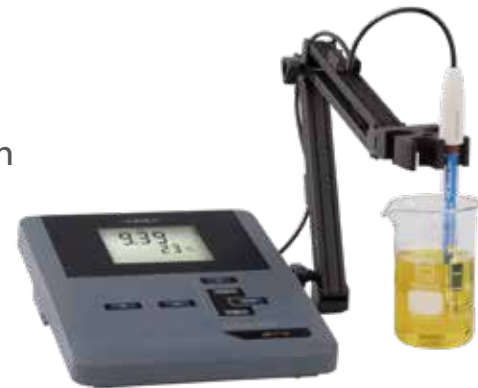

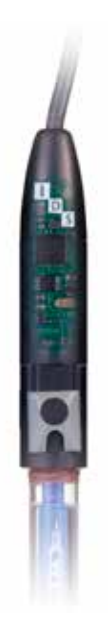

Moderne Geräte kommunizieren mit einem "smarten" Sensor, bei dem die analogen Messwerte bereits im Sensor digitalisiert sind, und so Messwerte bereits in digitaler Form an das Messgerät übermittelt werden. Das digitale Messsystem ist bei der Datenübertragung weitaus weniger störanfällig durch Umwelteinflüsse (z.B. Elektrosmog oder Kabellänge). Xylem Analytics hat die IDS-Sensoren so konstruiert, dass im Sensor nicht nur eine Signalumwandlung stattfindet, sondern auch Kalibrierdaten, Kalibrierprotokolle und Seriennummer zur

eindeutigen Identifikation eines Sensors im Sensorkopf hinterlegt sind. Dadurch entfällt ein parameterspezifisches Gerät, da der Sensor alle für den Parameter wichtigen Daten beim Anschluss an das Gerät weitergibt. Das Messgerät wird damit zu einem Multiparametergerät, das je nach der Anzahl der Eingangskanäle bis zu drei Sensoren verwalten kann. Die Funktion des Gerätes beschränkt sich auf die Kalibrierroutinen, die Speicherverwaltung und die Messwertanzeige, der unterschiedlichen IDS-Sensoren. In einem weiteren Entwicklungsschritt wurden die IDS-Sensoren mit einem Steckkopf und aufsteckbaren Funkmodulen versehen, womit Sensorkabel überflüssig wurden. Damit muss das Messgut nicht mehr zum Messgerät gebracht werden, sondern die Messung mit dem Sensor erfolgt vor Ort, sofern sich das Messgerät innerhalb der Funkreichweite befindet. Ein klarer Vorteil, der zum einen den Messvorgang vereinfacht, zum anderen durch freie Beweglichkeit ohne Behinderung eine sichere Messung ermöglicht.

# 3. Das IDS-Gate – Vom Sensor ins LIMS

Das IDS-Gate ermöglicht eine neue, zukunftsweisende Art der Messwerterfassung. Das generelle Prinzip des Systems wird in der Abbildung auf der folgenden Seite dargestellt.

Da digitales Datenmanagement an Regeln gebunden ist, wie GLP/GxP oder FDA 21 CFR Part 11, versuchen die Hersteller bisher, diese Vorgaben in unterschiedlicher Weise in derzeitigen Messgeräten zu erfüllen. Sie bleiben damit bei "Insellösungen" und verfolgen dabei ihre firmenspezifische Philosophie in der Umsetzung. Dies beginnt mit einfachen Geräten ohne Speicher bis hin zu servergestützten Gesamtlösungen in der eigenen Produktpalette.

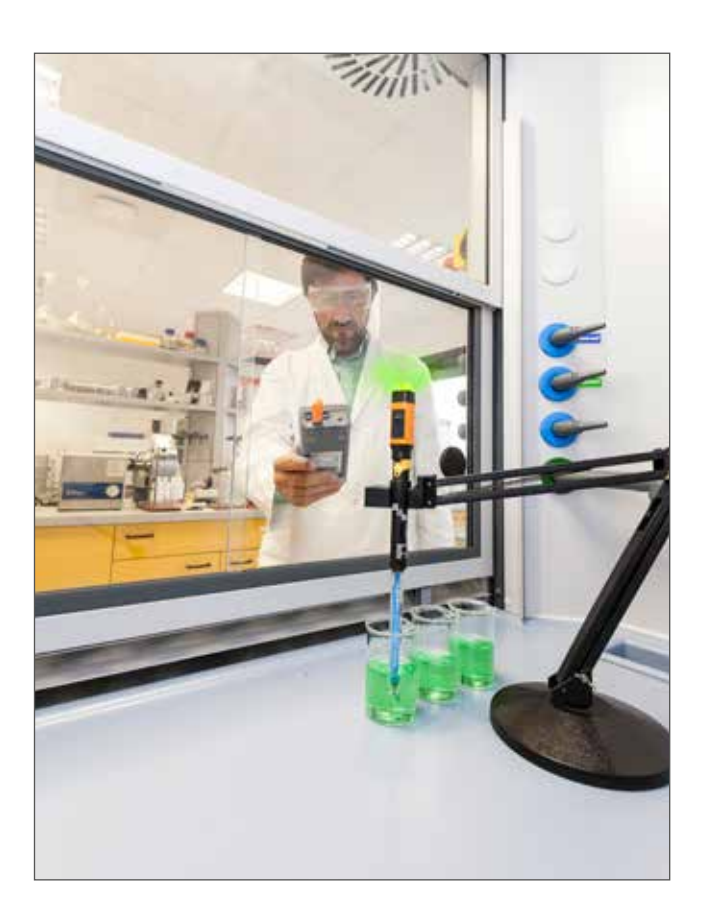

*Bei den IDS-Sensoren werden dem die analogen Messwerte bereits im Sensor digitalisiert (links oben).*

*Kabellose Übertragung der Messwerte mit Funkmodulen – zum Beispiel im Abzug..*

Das IDS-Gate verfolgt einen anderen, freien Ansatz unter Nutzung einer offenen REST-API Schnittstelle. Wie bereits beschrieben, verfügen die IDS-Funkelektroden über eine eineindeutige Seriennummer. Nach einer Kalibrierung stehen auch die Kalibrierdaten im Sensor zu Verfügung. Mit der Software im IDS-Gate ist dieses in der Lage, Messdaten und Metadaten wie Anwendername, Probennummer, Kalibrierdaten und Seriennummer über Funk zu empfangen und diese Daten mit dem Messwert sowie der Temperatur zu verbinden und das Paket mit einem Zeitstempel zu versehen. Damit ist der erste Teil, der GLP-Anforderungen, das Erfassen der Daten, erfüllt.

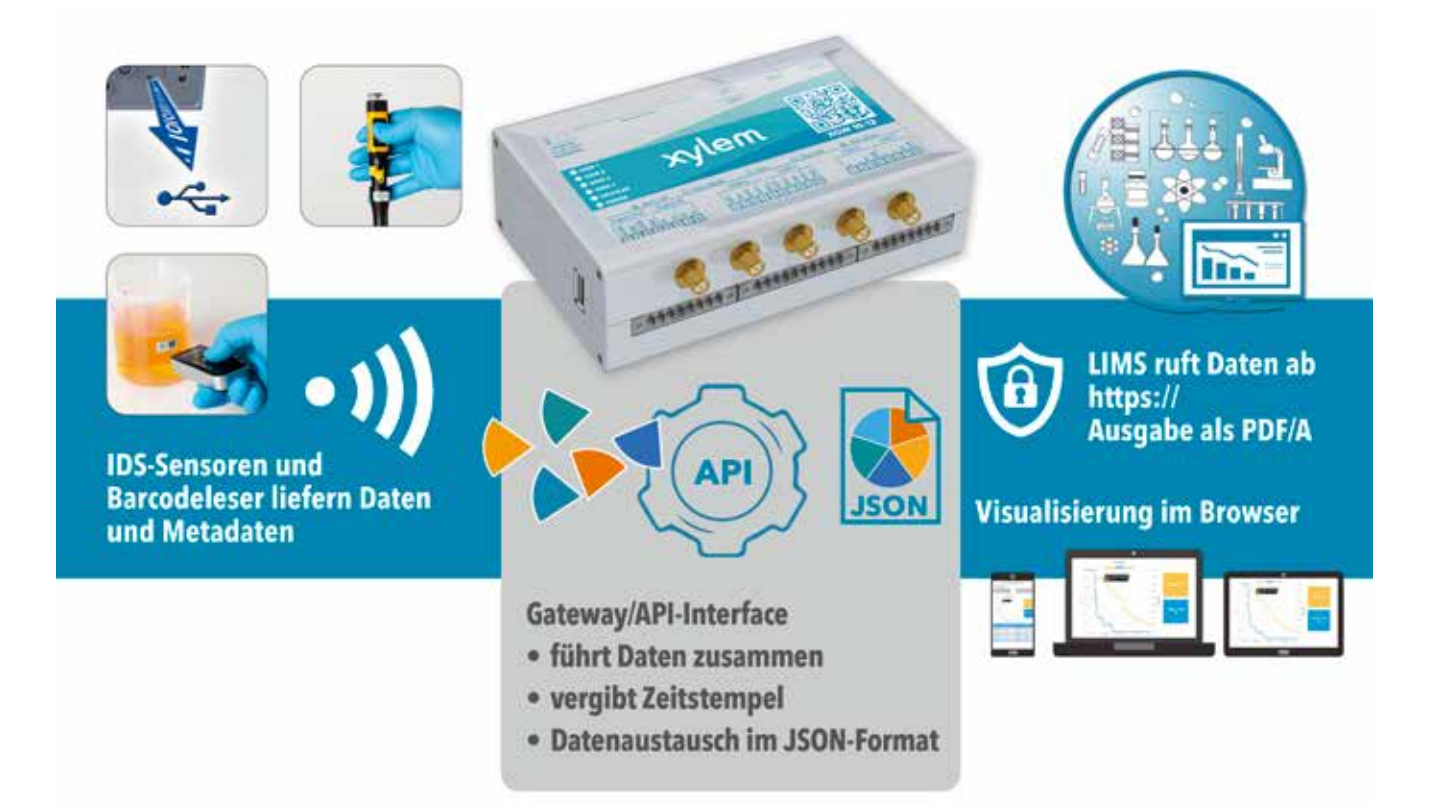

Den zweiten Teil, das Aufzeichnen, Archivieren und die Berichterstattung der Prüfungsergebnisse übernimmt in größeren Firmen das LIMS des Anwenders. Für kleinere Unternehmen, die ohne LIMS arbeiten, können die Daten auch in Excel übertragen werden. Dazu mehr im Teil 4 dieses Beitrags. Zu Beginn der Arbeit wird der Messsensor an einem beliebigen IDS-Messgerät kalibriert. Danach steht er für die Messaufgabe zu Verfügung. Probendaten sowie Anwenderdaten lassen sich vorab in der API oder individuell während des Messvorganges über einen Barcode-Leser übertragen. Durch das Bestätigen eines Messwertes am Funkmodul werden die Mess- und Metadaten per Funk an die API des IDS-Gates übertragen und mit einem Zeitstempel versehen. Damit stehen die Informationen für eine externe Datenbank zur Verfügung. Diese externe Datenbank kann ein LIMS oder z.B. eine Excel-Datenbank sein. Das LIMS holt jetzt die für seinen Prozess wichtigen Daten nach seiner Priorität geordnet ab, zum Beispiel alle Daten, die zu einem bestimmten Nutzer gehören, die zu einem bestimmten Zeitpunkt erhoben wurden, oder die zu einer Probennummer gehören, usw. Damit der Anwender weiß, welchen Messwert er während der Messung auswählt, gibt es einen browserbasierten "Status-Viewer" der auf beliebigen Ausgabegeräten, wie Laptop, Smartphone, Tablet usw. die wichtigsten Daten in Echtzeit anzeigt.

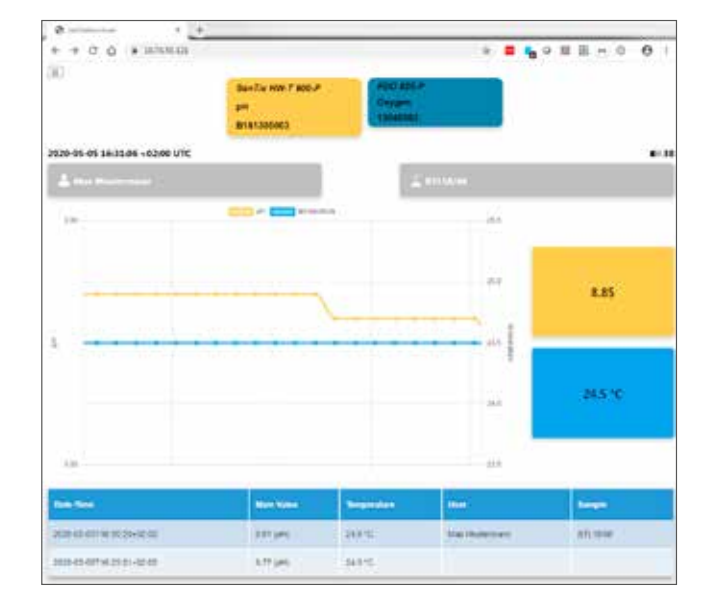

*Funktionsprinzip der IDS-Gate-Lösung (oben)*

*Staus-Viewer im Browser (unten).*

*Beispiel eines Excel-Imports (rechts, S. 5).*

## 4. Für den IT-Experten: So funktioniert das IDS-Gate

Für die Einbindung des IDS-Gate in ein Netzwerk gibt es zwei unterschiedliche Möglichkeiten:

1.) Direkte Verbindung über LAN und WLAN: Das IDS-Gate weist dem verbunden Gerät eine IP-Adresse zu.

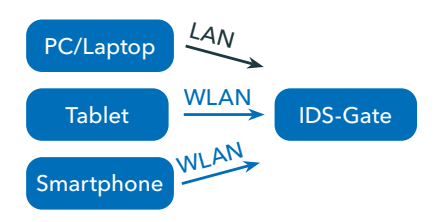

2.) Anschluss im lokalen Netzwerk: Das IDS-Gate wird an der LAN-Schnittstelle ETH1 über ein LAN-Kabel mit dem lokalen Netzwerk verbunden. Der DHCP-Server des lokalen Netzwerks vergibt eine Adresse sowohl für das IDS-Gate, als auch für einen über LAN oder Wireless LAN verbundenes Gerät (Desktop, Laptop, Smartphone oder Tablet).

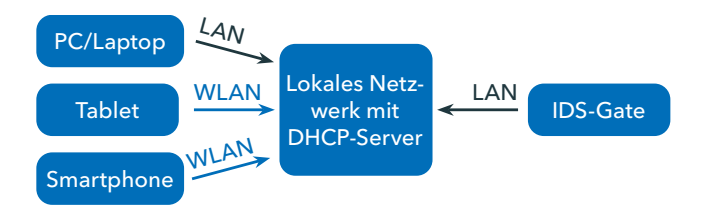

#### **Die IDS-Gate-API**

Das IDS-Gate lässt sich komplett über eine REST-API fernsteuern. Eine Dokumentation dieser API ist direkt vom Gerät abrufbar. Die Umsetzung erfolgt einfach durch die Eingabe von *https://<ip-adresse>/api-doc/v1* in einem beliebigen Browser (siehe Abbildung rechts oben). Im Browser wird dann eine interaktive Dokumentation (Swagger-UI) mit der Beschreibung der API dargestellt. In dieser Dokumentation findet der IT-Spezialist alle Daten und Aktionen, die er zur Einbindung des IDS-Gates in ein LIMS benötigt. Darüber hinaus kann

man mit der Swagger-UI jeden API-Endpunkt, den das IDS-Gate zur Verfügung stellt, auch direkt testen.

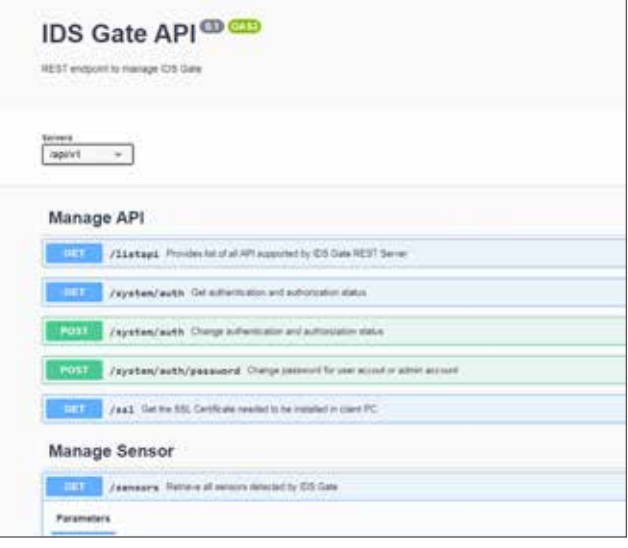

Für den ungeübten Nutzer lässt sich die Funktionsweise dieser API so erklären, dass Informationen und Zustände (z.B. Messwerte, aktueller Benutzer eines Sensors, Uhrzeit, etc.) mittels **GET** gelesen werden können. Aktionen (z.B. einen Sensor verbinden, einen Sample-ID zuweisen, Software updaten, Zeitserver einstellen, etc.) lassen sich über**Post** ausführen

#### **Datenimport in Excel**

Für diejenigen, die kein LIMS benutzen, aber Ihre Daten digital zur späteren Auswertung speichern wollen, besteht die Möglichkeit die Daten aus Excel abzuholen und je nach Wunsch in einem Excel-Format abzuspeichern. Wichtig ist dabei, dass die Daten nicht wie in einer CSV-Datei in einem festen String importiert werden, sondern das alle verfügbaren Daten in einem für den Menschen lesbaren Format (JSON) abrufbar sind, die der Anwender danach einfach nach seinen Wünschen filtern kann. Das Excel-Tool Query hilft Daten aus mehreren Datenquellen in einer einzigen Zieldatenbank oder Tabelle zusammenzuführen. Es ist

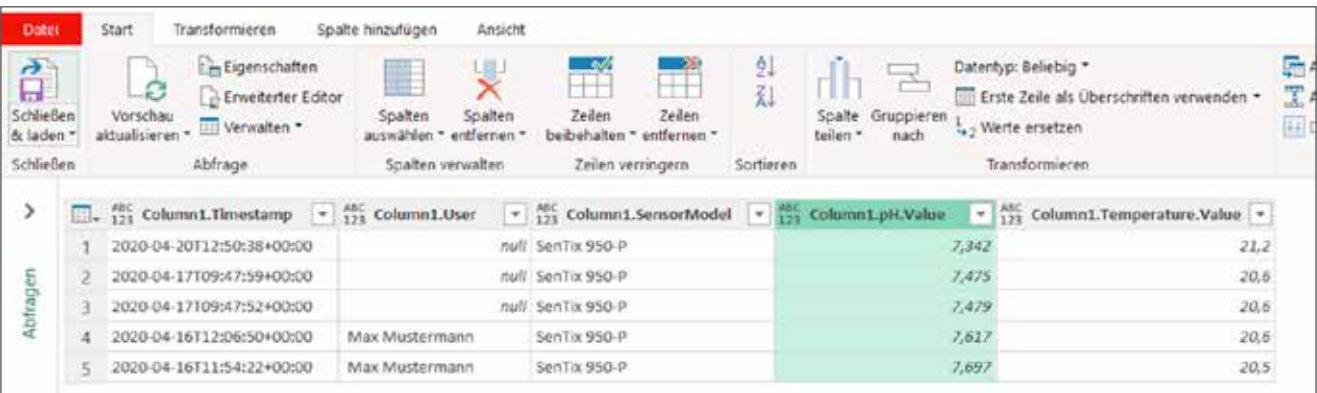

ab Excel 2013 (Add-on muss installiert werden) und allen späteren Versionen von Excel direkt verfügbar. Beispiel eines Excel-Imports siehe Seite 5.

#### **Datensicherheit:**

Alle Daten werden über https übertragen. Dadurch werden zwei Dinge gewährleistet: Erstens können die Daten während des Transports zwischen IDS-Gate und Client (z.B. LIMS oder Excel) nicht eingesehen werden. Zweitens, und das ist noch viel wichtiger, stellt https sicher, dass die Daten, die vom Client (z.B. LIMS oder Excel) abgefragt werden, tatsächlich vom IDS-Gate stammen. Dadurch ist gewährleistet, dass niemand manipulierte Messdaten ins LIMS einschleusen kann.

### 5. Ein Beispiel aus der Praxis

Herr Maximilian Küppers, Chemielaborant bei der Bayer AG Research & Development, Crop Science zieht folgendes Resümee, nachdem er die WTW IDS-Funksensoren mit dem neuen IDS-Gate in das firmeneigene LIMS-System integriert hat: *"Ein bedeutender Vorteil des IDS-Systems ist die Möglichkeit, kabellos zu arbeiten. Dies führt zu einem aufgeräumten und sicheren Arbeitsplatz. Verwendet man die Sensoren zusammen mit dem IDS-Gate, ergibt sich durch die elektronische Messwerterfassung ein weiterer Vorteil. Der IDS-Statusviewer erlaubt eine Vorschau der Messwerte an einem beliebigen Gerät im Netzwerk. Dort erkennt man auch den Verlauf des entsprechenden Messwertes, was beispielsweise beim Einstellen eines pH-Wertes eine große Hilfe ist. Mit dem System kann man die Messergebnisse beliebig weiterverarbeiten: Es gibt die Möglichkeit, die Daten durch die Erstellung eines PDFs als CoA (Certificate of Analysis) in Papierform abzulegen. Diese Option erlaubt auch das Arbeiten in einer Umgebung mit hybrider Rohdatendefinition. Daneben kann man natürlich vollständig digital arbeiten und die Messwerte – wie im Beispiel gezeigt – direkt und unkompliziert in einem LIMS oder in einer Tabellenkalkulationssoftware speichern. Dabei bietet sich der* 

Haben Sie weitere Fragen? Bitte kontaktieren Sie unser Customer Care Center:

Fax: +49 881 183-420 E-Mail: Info.WTW@Xyleminc.com Xylem Analytics Germany Sales GmbH & Co. KG Am Achalaich 11 82362 Weilheim Deutschland Telefon: + 49 881 183-0

*zusätzliche Vorteil, dass die Messdaten direkt mit dem Kalibrierprotokoll verbunden sind. Auch Kalibrier- und Wartungsintervalle können mittels LIMS gepflegt werden. Die Nutzung dieser Funktion erlaubt weiterhin die Einstellung, dass nur Sensoren, welche über eine gültige Kalibrierung verfügen, für die Messwerterstellung verwendet werden können. Das IDS-Gate ist hervorragend dazu geeignet, mit der Digitalisierung eines Labors zu beginnen, da es sehr einfach und schrittweise eingebunden werden kann."*

Lesen Sie das ganze Interview auf:

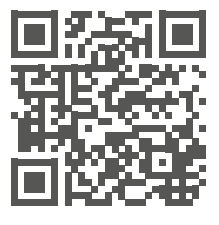

www.xylemanalytics.com/de/ ids-gate-interview

#### Erfahren Sie mehr über unser IDS Gate: https://www.youtube.com/watch?v=QIlRBmRAVb

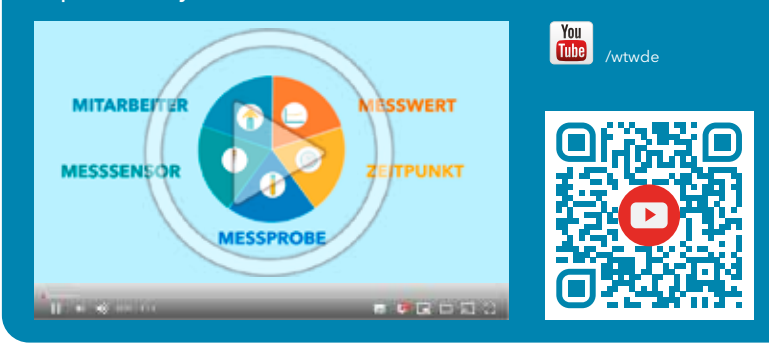

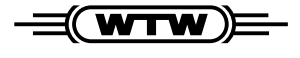

a xylem brand

**Xylem Analytics Germany Sales GmbH & Co. KG** · Am Achalaich11 · 82362 Weil heim · Germany Telefon: +49 881 183-0 · Fax: +49 881 183-420 · E-Mail: Info.WTW@Xyleminc.com · **www.xylemanalytics.com**

Alle Namen sind eingetragene Handelsnamen oder Warenzeichen der Xylem Inc. oder eines seiner Tochterunternehmen. Technische Änderungen vorbehalten. © 2020 Xylem Analytics Germany Sales GmbH & Co. KG. Mai 2020